## Using Single Sign On (SSO) for CITI accounts (when you have previously registered with CITI)

▶ Go to the CITI website at [www.citiprogram.org](http://www.citiprogram.org/) and click on the grey button labeled "Log in via SSO" on the right-hand side

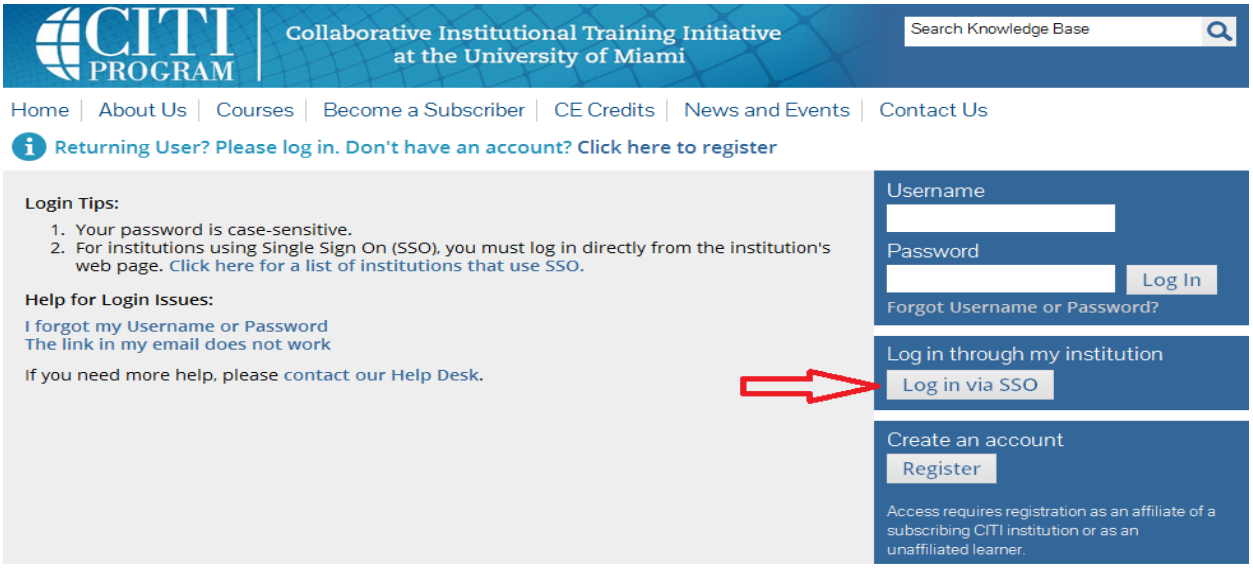

## $\triangleright$  A drop-down list of institutions will appear -- select University of Chicago

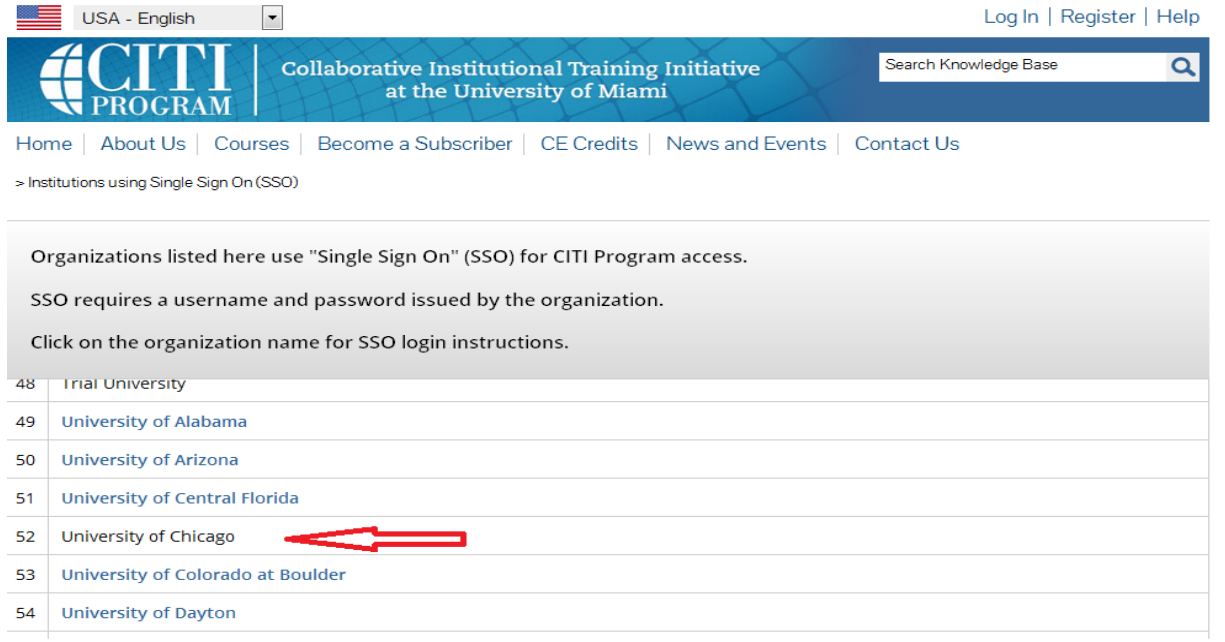

A validation screen will appear – enter your UChicago CNET ID and associated password

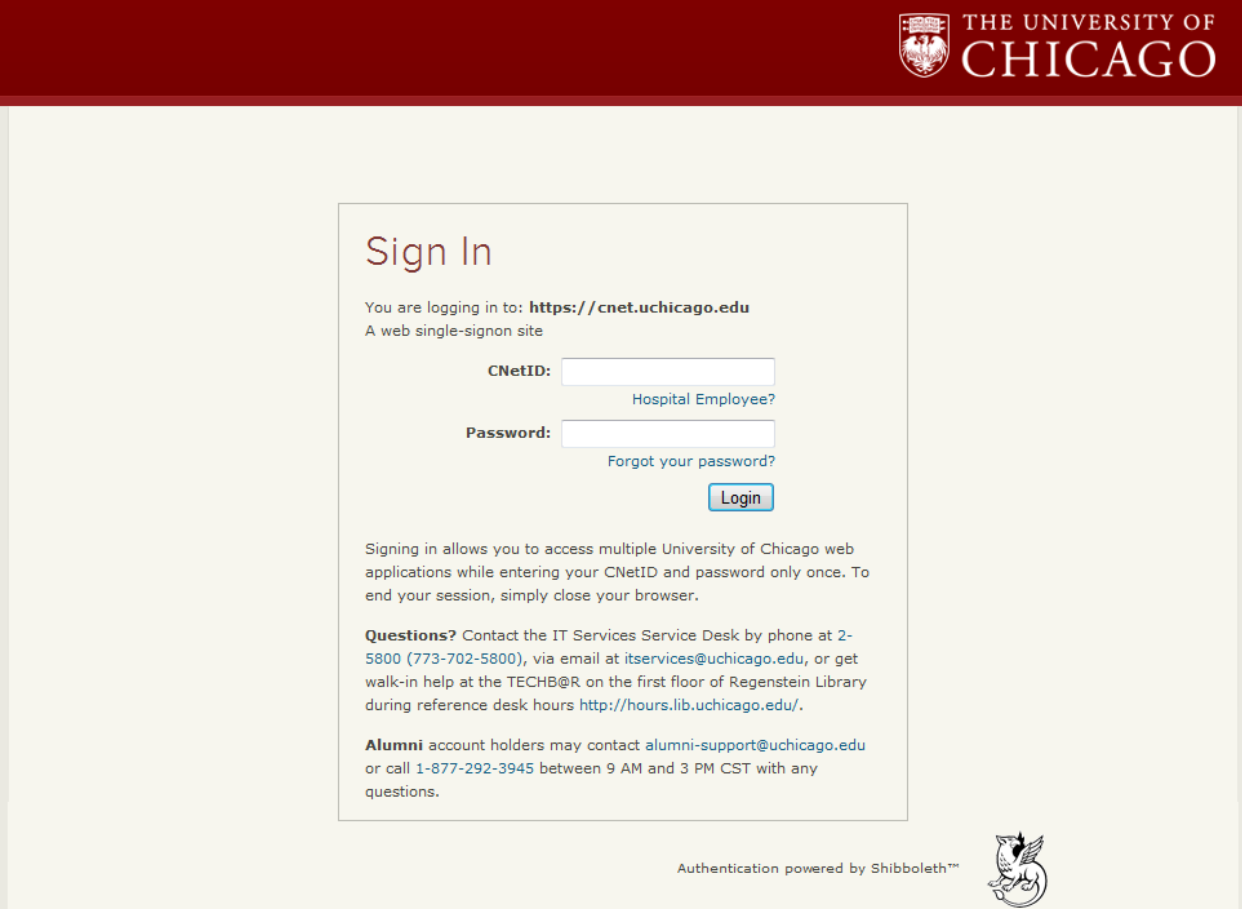

 You will be asked if you have an existing CITI account. Select "I already have a CITI Program account" and provide the requested information\*

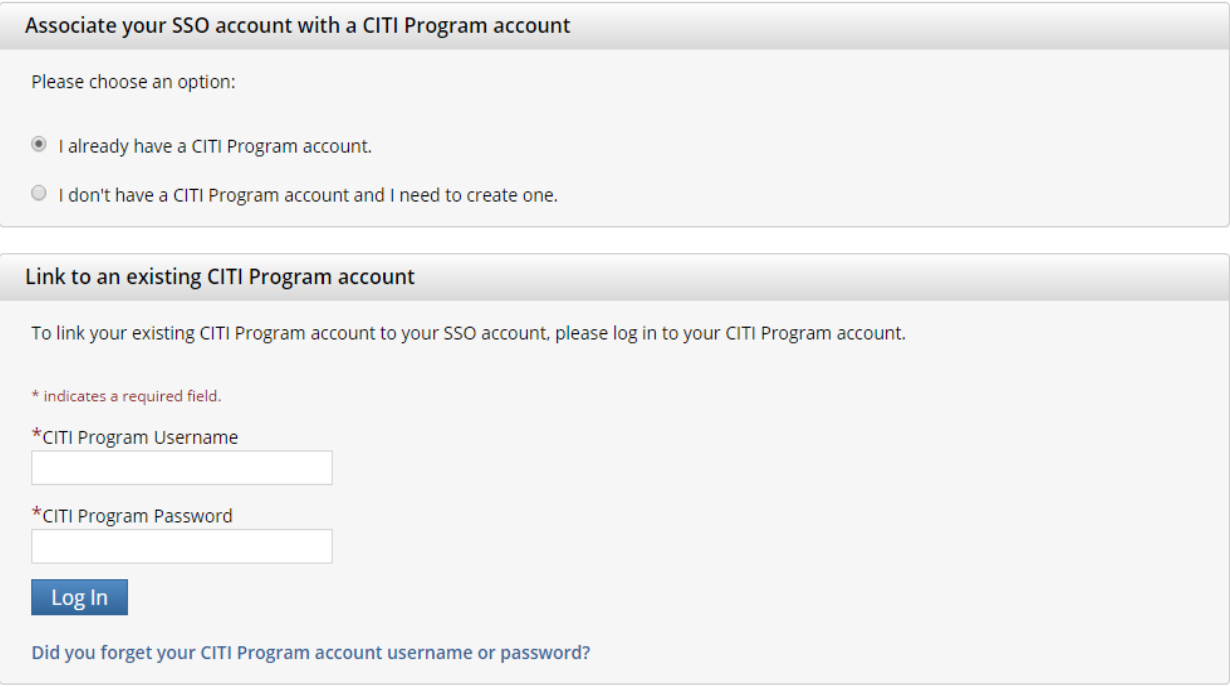

\*Your existing account will be affiliated with University of Chicago, and you will be able to log in using Single Sign On with your UChicago CNET ID and password going forward.